## **[Xresources](http://debian-facile.org/_export/code/utilisateurs:arpinux:config:xresources_nakedeb?codeblock=0)**

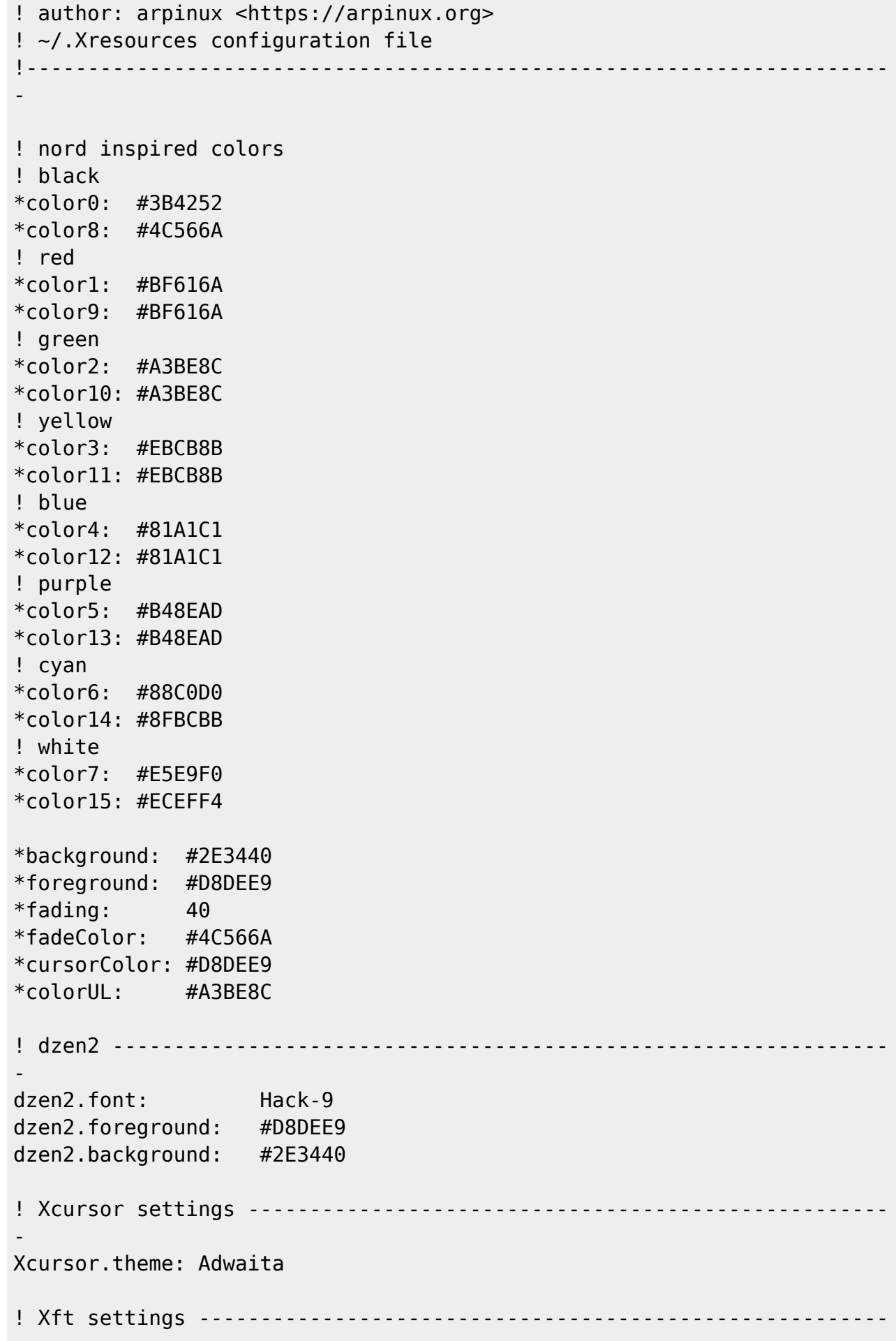

- Xft.dpi: 96 Xft.autohint: 0 Xft.lcdfilter: lcddefault Xft.antialias: 1 Xft.rgba: rgb Xft.hinting: 1 Xft.hintstyle: hintfull ! urxvt --------------------------------------------------------------- - URxvt.termName: rxvt-unicode URxvt.imLocale: fr\_FR.UTF-8 URxvt.saveLines: 5000 URxvt.cursorBlink: true URxvt.foreground: #d8dee9 URxvt.background: [85]#2e3440 URxvt.cursorColor: #a3be8c URxvt.throughColor: #4c566a URxvt.highlightColor: #4c566a URxvt.shading: 60 URxvt.transparent: false URxvt.depth: 32 URxvt.tintColor: #5e81ac URxvt.visualBell: false URxvt.urgentOnBell: true URxvt.font: xft:Hack:regular:size=9,xft:Inconsolata Nerd Font Mono:size=12:antialias=true,xft:forkawesome:size=10,xft:symbola:size=12 :minspace=False URxvt.boldFont: xft:Hack:bold:size=9 URxvt.scrollBar: false URxvt.scrollBar\_right: false !URxvt.url-launcher: dillo URxvt.url-launcher: firefox URxvt.matcher.button: 1 URxvt.perl-ext: default,matcher !URxvt.perl-ext: default,tabbed,matcher !uncomment = autotabs in URxvt !URxvt.tabbed.tabbar-fg: 4 !URxvt.tabbed.tabbar-bg: 0 !URxvt.tabbed.tab-fg: 7 !URxvt.tabbed.tab-bg: 4 URxvt.keysym.Shift-Control-V: eval:paste\_clipboard URxvt.keysym.Shift-Control-C: eval:selection\_to\_clipboard URxvt.iso14755: false URxvt.iso14755\_52: false ! xterm --------------------------------------------------------------- xterm\*saveLines: 4096 xterm\*AllowIconInput: on

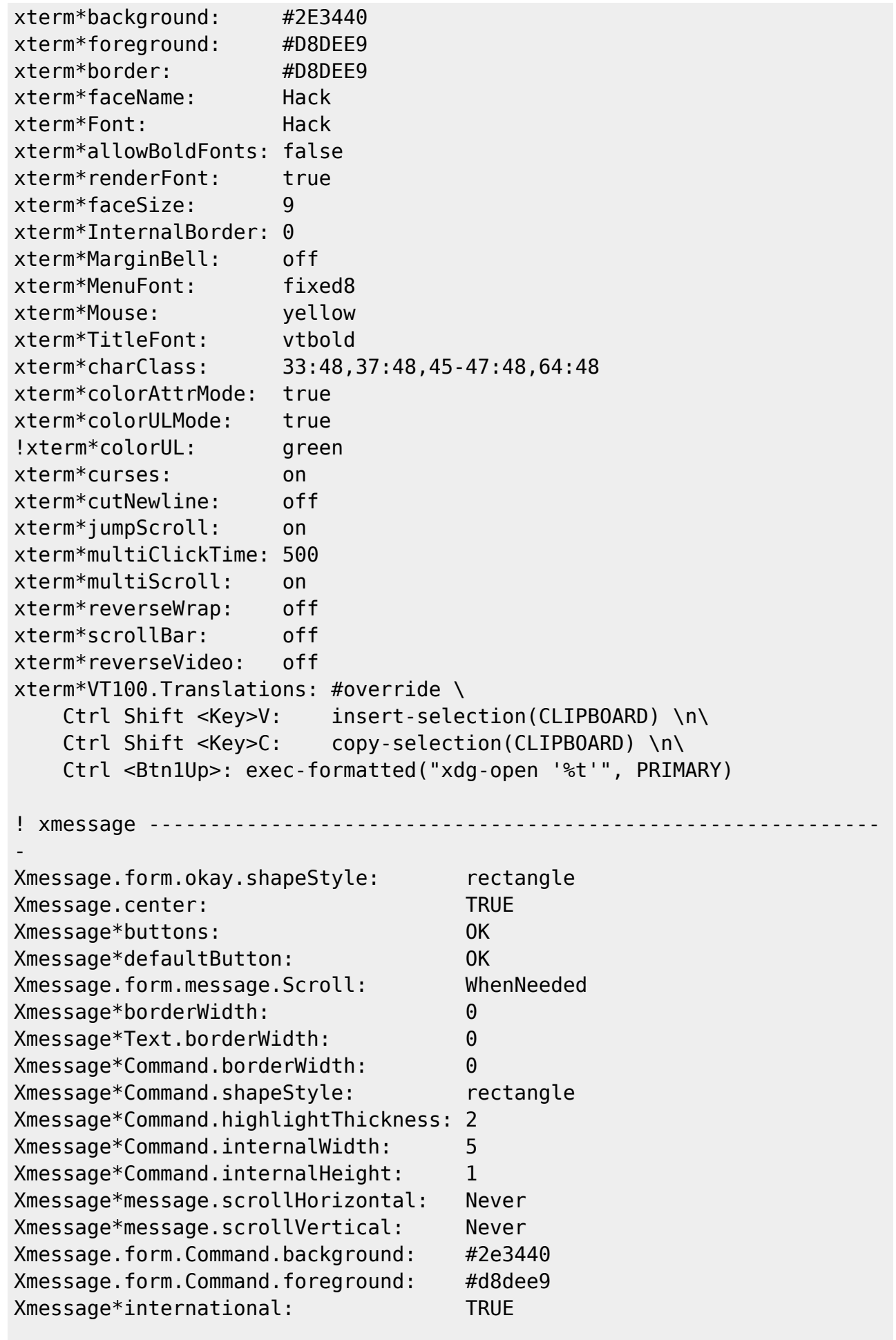

```
-
xcolorsel*Background: grey20
xcolorsel*Foreground: grey80
xcolorsel*Font: -*-terminus-medium-*-*-*-12-*-*-*-*-*-*-*
xcolorsel.geometry: 399x595
xcolorsel*displayFormat: #rrggbb
xcolorsel*maxRows: 99
! xfontsel -----------
-
xfontsel*Background: grey20
xfontsel*Foreground: grey80
! xosview -------------------------------------------------------------
-
xosview*font: -*-terminus-medium-*-*-*-12-*-*-*-*-*-*-*
xosview*background: grey20
xosview*foreground: grey80
xosview*net: true
xosview*netIface: eth0
xosview*geometry: 260x310-10-10
! xscreensaver -----
!font settings
xscreensaver.Dialog.headingFont: -*-Modd-bold-r-*-*-10-*-*-*-*-
* *xscreensaver.Dialog.bodyFont: - -*-Modd-medium-r-*-*-10-*-*-*-
*-*-*-*
xscreensaver.Dialog.labelFont: -*-Modd-medium-r-*-*-10-*-*-*-
*-*-*-*
xscreensaver.Dialog.unameFont: -*-Modd-medium-r-*-*-10-*-*-*-
*-*-*-*
xscreensaver.Dialog.buttonFont: - -*-Modd-bold-r-*-*-10-*-*-*-*-
*-*-*
xscreensaver.Dialog.dateFont: -*-Modd-medium-r-*-*-10-*-*-*-
*-*-*-*
xscreensaver.passwd.passwdFont: -*-Modd-bold-r-*-*-10-*-*-*-*-
*-*-*
!!general dialog box (affects main hostname, username, password text)
xscreensaver.Dialog.foreground: #000000
xscreensaver.Dialog.background: #525252
xscreensaver.Dialog.topShadowColor: #333333
xscreensaver.Dialog.bottomShadowColor: #333333
xscreensaver.Dialog.Button.foreground: #000000
xscreensaver.Dialog.Button.background: #525252
!!username/password input box and date text colour
xscreensaver.Dialog.text.foreground: #000000
xscreensaver.Dialog.text.background: #525252
xscreensaver.Dialog.internalBorderWidth:0
```

```
xscreensaver.Dialog.borderWidth: 0
xscreensaver.Dialog.shadowThickness: 1
!!timeout bar (background is actually determined by
Dialog.text.background)
xscreensaver.passwd.thermometer.foreground: #005885
xscreensaver.passwd.thermometer.background: #222222
xscreensaver.passwd.thermometer.width: 8
!!datestamp format--see the strftime(3) manual page for details
xscreensaver.dateFormat: %A, %B %d
! xclock --------------------------------------------------------------
-
xclock*update: 1
xclock*analog: false
xclock*foreground: grey60
xclock*background: black
xclock*font: -*-fixed-*-*-*-*-8-*-*-*-*-*-*-*-*-*! xcalc ---------------------------------------------------------------
-
xcalc*geometry: 200x275
xcalc.ti.bevel.background: #111111
xcalc.ti.bevel.screen.background: #000000
xcalc.ti.bevel.screen.DEG.background: #000000
xcalc.ti.bevel.screen.DEG.foreground: LightSeaGreen
xcalc.ti.bevel.screen.GRAD.background: #000000
xcalc.ti.bevel.screen.GRAD.foreground: LightSeaGreen
xcalc.ti.bevel.screen.RAD.background: #000000
xcalc.ti.bevel.screen.RAD.foreground: LightSeaGreen
xcalc.ti.bevel.screen.INV.background: #000000
xcalc.ti.bevel.screen.INV.foreground: Red
xcalc.ti.bevel.screen.LCD.background: #000000
xcalc.ti.bevel.screen.LCD.foreground: LightSeaGreen
xcalc.ti.bevel.screen.LCD.shadowWidth: 0
xcalc.ti.bevel.screen.M.background: #000000
xcalc.ti.bevel.screen.M.foreground: LightSeaGreen
xcalc.ti.bevel.screen.P.background: #000000
xcalc.ti.bevel.screen.P.foreground: Yellow
xcalc.ti.Command.foreground: White
xcalc.ti.Command.background: #777777
xcalc.ti.button5.background: Orange3
xcalc.ti.button19.background: #611161
xcalc.ti.button18.background: #611161
xcalc.ti.button20.background: #611111
!uncomment to change label on division button
!xcalc.ti.button20.label: /
xcalc.ti.button25.background: #722222
xcalc.ti.button30.background: #833333
xcalc.ti.button35.background: #944444
xcalc.ti.button40.background: #a55555
xcalc.ti.button22.background: #222262
```
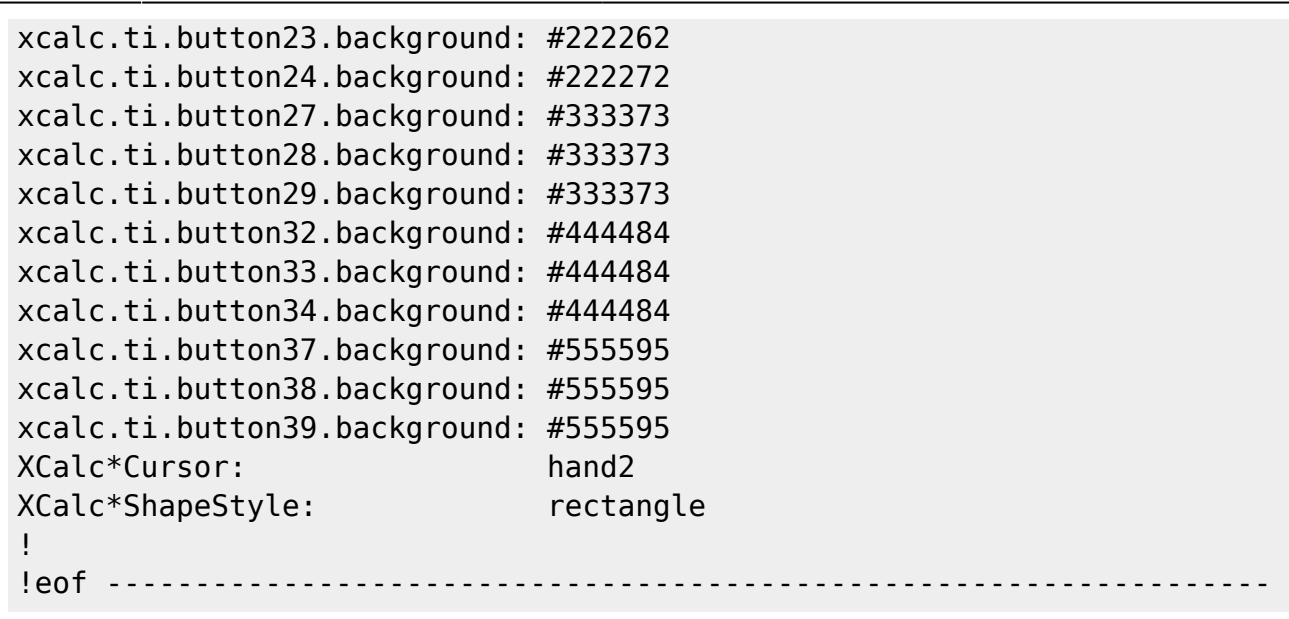

From: <http://debian-facile.org/> - **Documentation - Wiki**

Permanent link: **[http://debian-facile.org/utilisateurs:arpinux:config:xresources\\_nakedeb](http://debian-facile.org/utilisateurs:arpinux:config:xresources_nakedeb)**

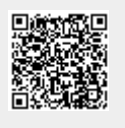

Last update: **27/01/2024 22:15**